# **SIMULASI HASIL PENGUKURAN DIMENSI**  *GAUGE BLOCKS* **MENGGUNAKAN** *COORDINATE*

#### **Roberth M. Ratlalan<sup>1</sup> , Odilia Valentine<sup>2</sup>**

*MEASURING MACHINE* **TYPE CRYSTA - APEX S**

Program Studi Teknik Perawatan Mesin, Akademi Komunitas Industri Manufaktur Bantaeng, Sulawesi Selatan, Indonesia e – mail [: roberthmratlalan@gmail.com](mailto:roberthmratlalan@gmail.com)

#### *Abstrak*

*Dunia manufaktur mempunyai suatu standar yang tinggi karena dianggap sebagai salah acuan atau dalam penentuan toleransi geometris. Hal tersebut dilakukan untuk menjaga kualitas produk yang dihasilkan mempunyai prioritas yang cukup baik. Coordinate Measuring Machine (CMM) merupakan alat pengukur multi fungsi berkecepatan tinggi yang menghasilkan akurasi dan efisiensi pengukuran yang tinggi. Hasil simulasi pengukuran gauge block dengan menggunakan CMM untuk probe sentuhan dan probe scanning menunjukan hasil yang sangat efektif untuk mengetahui bentuk geometri permukaan suatu part benda kerja atau komponen sehingga dapat mengurangi resiko kerusakan dan hasil simulasi untuk setiap pengukuran yang ditampilkan dapat dilihat secara visual menggunakan perangkat lunak yang terpasang pada mesin CMM.*

*Kata Kunci : Gauge Block, CMM, Hasil Simulasi*

#### *Abstract*

*The world of manufacturing has a high standard because it is considered a reference or in determining geometric tolerances. This is done to maintain the quality of the products produced which is a fairly good priority. Coordinate Measuring Machine (CMM) is a high-speed, multifunction measuring tool that produces high measurement accuracy and efficiency. The simulation results of gauge block measurements using CMM for touch probes and scanning probes show very effective results for determining the surface geometry of a workpiece part or component so as to reduce the risk of damage and the simulation results for each measurement displayed can be seen visually using the software. which is installed on the CMM machine.*

*Keywords : Gauge Block, CMM, Simulation Results*

#### 1. PENDAHULUAN

Dunia manufaktur mempunyai suatua standar yang tinggi sebagai salah acuan atau dalam penentuan toleransi geometris. Hal ini dilakukan untuk menjaga kualitas produk yang dihasilkan mempunyai prioritas yang cukup baik. Selain itu dibutuhkan tingkat kepresisian yang tinggi dalam pembuatan produk - produk manufaktur. Oleh karena itu, setelah proses manufaktur, produk biasanya melewati bagian quality control akan mengukur dimensi produk secara presisi sesuai dengan dimensi pada gambar rancangan. Alat yang digunakan untuk mengukur dimensi produk harus memiliki tingkat ketelitian yang sangat presisi.[1].

Umumnya suatu alat ukur hanya dapat mengukur satu parameter. Hasil pengukuran biasanya didapatkan dari melihat hasil tampilan pada alat ukur dan mencatat setiap hasil pengukuran secara manual. Untuk mengukur banyak parameter, pengukuran harus dilakukan secara bergantian dengan menggunakan alat ukur sesuai jenis parameter yang ingin diukur. Hal ini dapat mengakibatkan lamanya proses pengukuran untuk mengukur banyak parameter,

231

kesalahan data pengukuran karena salah mencatat hasil pengukuran (*human error*).[2] Oleh karena itu perlu adanya sebuah alat ukur yang dapat mengukur dengan banyak parameter dan mempunyai hasil yang tepat atau presisi. Proses inpeksi ini menggunakan alat ukur tiga dimensi, karena komponen ini memiliki bentuk permukaan yang rumit, Sehingga alat ukur konvensional seperti jangka sorong dan micrometer belum cukup untuk mendukung pembuatan komponen tersebut Produk yang dimaksud adalah Gauge Blocks merupakan alat mengkalibrasi peralatan Teknik ukur dimensi dengan berbagai standard dan toleransi dengan arti lain merupakan suatu sistem paling sederhana dalam komparasi pengukuran untuk memastikan dimensi presisi. [3].

Permukaan kompleks dapat dilihat di bagian mekanis modern. Desain permukaan yang kompleks sangat penting bagi industri modern dimana benda kerja menjadi lebih kompleks, peran digitizer 3D menjadi hal lebih penting. Sejak pemeriksaan waktu, biaya, dan kesalahan pengukuran tergantung pada sistem inspeksi otomatis yang digunakan, pengembangan diperlukan strategi pemeriksaan yang optimal agar lebih akurat dan cepat inspeksi. Sistem inspeksi otomatis akan mencakup penentuan bagaimana data pemeriksaan mentah akan dievaluasi dan bagaimana hasilnya disajikan. Digitalisasi 3D sebagian atau seluruh permukaan dapat dicapai dengan menggunakan teknik penginderaan kontak atau non kontak. Di sisi lain, pemindai 3D mewakili penginderaan non-kontak perangkat, yang memproyeksikan sinar laser ke permukaan bagian dan sensor optic akan menerima sinar pantul. Dengan prosedur triangulasi, 3D koordinat titik data pada permukaan bagian dihitung secara signifikan kecepatan yang lebih besar dibandingkan dengan teknik probing kontak, namun demikian ini metode sensitif terhadap permukaan mengkilap dan gelap[4].

*Coordinate Measuring Machine* (mesin pengukur kordinat) merupakan sebuah alat pengukur multi fungsi berkecepatan tinggi yang menghasilkan akurasi dan efisiensi pengukuran yang tinggi. CMM dikategorikan sebagai sebuah instrument yang digunakan untuk mengukur tiga dimensi (3D), dimensi yang diukur adalah ruang yang memiliki panjang, lebar dan tinggi, yang diterjemahkan ke dalam system koordinat kartesian X, Y dan Z. Kemudian data koordinat yang terukur oleh CMM dikonversikan menjadi data pengukuran seperti posisi, diameter, jarak, sudut, dsb. Secara sederhana cara kerja CMM membaca perubahan posisi dari suatu titik origin acuan nol suatu part yang diukur atau terhadap origin mesin itu sendiri. Perubahan posisi tersebut kemudian di rekam dan diproses menjadi data hasil pengukuran menggunakan software yang disertakan dalam CMM. CMM merupakan alat pengukur multi fungsi berkecepatan tinggi yang menghasilkan akurasi dan efisiensi pengukuran yang tinggi. [5]

Dengan demikian berdasarkan rekaman hasil ukur pada proses inspeksi dapat disimpan rentang waktu tertentu agar dapat digunakan kembali untuk menganalisa serta mengetahui kecenderungan kualitas dan kebutuhan, keefektifan dan tindakan koreksi sehingga Hasil pengukuran pada benda kerja dengan alat ukur kemudian dibandingkan dengan gambar kerja lalu hasil ukur dapat disimpan dan dicetak menggunakan perangkat lunak sesuai kebutuhan[6].

#### 2. METODE PENELITIAN

Penelitian ini menggunakan metode eksperimental nyata dan secara langsung pada objek yang akan diteliti. Dengan beberapa tahapan penelitian atau pengerjaan mengukur dimensi produk gauge blocks menggunakan dua metode pengukuran *Coordinate Measuring Machine* (CMM) menggunakan pengukuran touchprobe (sentuhan) dan Pengukuran probe Scanning.

#### **2.1. Spesifikasi Alat dan Bahan**

Dalam penelitian ini digunakan alat dan bahan sebagai penunjang untuk berlangsungnya penelitian. Alat dan bahan tersebut dapat dilihat pada spesifikasi sebagai berikut :

## **A. Spesifikasi Alat**

Adapun spesifikasi Alat yang digunakan dalam penelitian ini diantaranya :

1. Software M Surf V4.004

232

Surfer merupakan suatu program pembuat kontur dan peta 3 (tiga) dimensi berbasis grid (grid-based contouring and 3D surface plotting graphics program) yang berjalan pada system operasi Windows, Windows 95, Windows NT. Surfer(R) bekerja dengan cara menginterpolasi data XYZ yang tidak beraturan menjadi bentuk grid yang teratur, dan meletakkan hasil proses peng-grid-an tersebut dalam file GRD. File bertipe ini yang selanjutnya akan digunakan untuk membuat peta kontur dan peta permukaan 3D. Surfer(R) dapat membantu dalam melakukan beberapa perhitungan berdasarkan file grid yang dibuat, antara lain menghitung volume, cut-andfill, membuat penampang, menghitung perbedaan antara data hasil interpolasi dengan data asli (sebenarnya) yang didapat dari pengukuran di lapangan (residual).

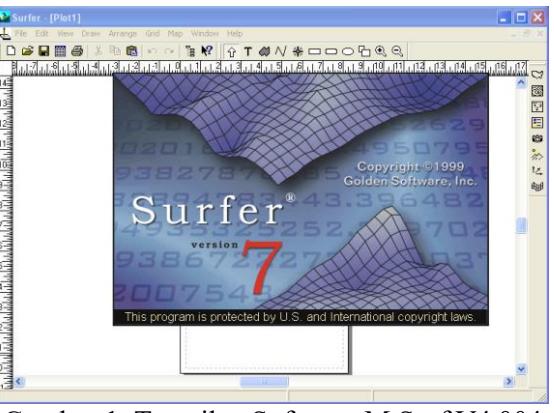

Gambar 1. Tampilan Software M Surf V4.004

2. Software M Cosmos V4.0

MCOSMOS memungkinkan integrasi di antara seluruh rangkaian aplikasi, meningkatkan efisiensi CMM dan menghadirkan produktivitas yang lebih besar ke fungsi kontrol kualitas. Modul ekspansi seperti GEOPAK tersedia untuk aplikasi khusus termasuk pengukuran roda gigi, analisis airfoil, rekayasa balik, dan pengintegrasian CAD dengan metrologi. Sistem MCOSMOS modular memberi kemampuan untuk menyesuaikan perangkat lunak pengukuran sehingga hanya mencakup modul khusus yang diperlukan untuk memenuhi persyaratan. Hasil pengukuran dapat ditampilkan, dicetak, dan diarsipkan dengan berbagai format bawaan dan yang ditentukan pengguna.

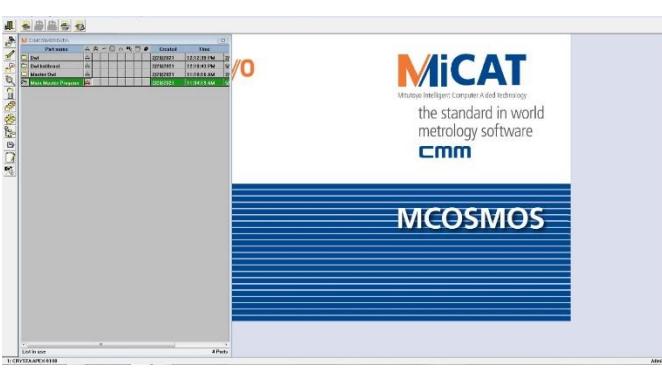

Gambar 2. Tampilan Software M Cosmos V4.0

# 3. CMM TYPE CRYSTA - APEX S

CRYSTA - Apex S mesin pengukur koordinat CNC akurasi tinggi yang menjamin kesalahan maksimum yang diizinkan sebesar E0,MPE = (1,7+3L/1000)μm. CRYSTA - Apex S dengan CMM yang menawarkan E0,MPE kira-kira (2,5+4L/1000) µm. Jika,

<u>233 and 233 and 233 and 233 and 233 and 233 and 233 and 233 and 233 and 233 and 233 and 233 and 233 and 233 and 233 and 233 and 233 and 233 and 233 and 233 and 233 and 233 and 233 and 233 and 233 and 233 and 233 and 233 a</u>

misalnya, toleransi yang diperlukan pada suatu dimensi adalah ±0,02 mm, maka pengukurannya ketidakpastian mesin tidak boleh lebih dari seperlima (idealnya sepersepuluh) dari itu, yaitu 4μm. Ini berarti bahwa dengan CMM tujuan umum, ketika panjang yang diukur melebihi 14,8" (375mm), ketidakpastian alat berat melebihi seperlima dari toleransi dimensi dalam hal ini. Di dalam kontras, seperti yang ditunjukkan pada gambar di sebelah kanan, dengan pengukuran CRYSTA - Apex S ketidakpastian tetap dalam seperlima dari toleransi dimensi hingga 30,2" (766mm).

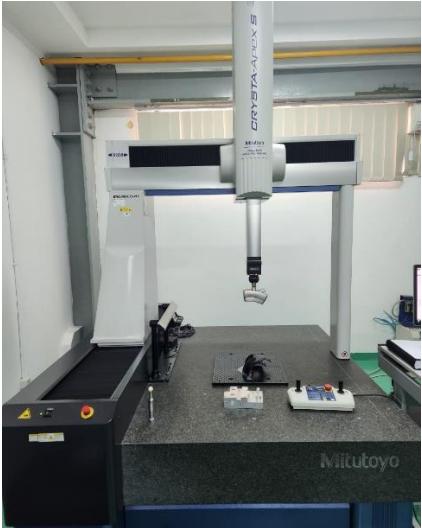

Gambar 3.CMM Type Crysta - Apex S

# **B. Spesifikasi Bahan**

Bahan atau benda kerja yang akan digunakan adalah gauge block yang merupakan alat presisi yang digunakan dalam metrologi dimensional untuk mengukur akurasi instrumen pengukur lainnya atau untuk tujuan kalibrasi yang terdiri dari blok-blok presisi dengan dimensi yang sangat akurat dan diatur dalam urutan yang ditentukan untuk membentuk panjang referensi yang diketahui dengan baik.

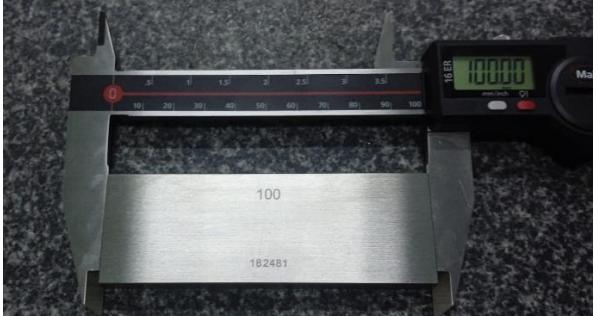

Gambar 4. Benda Kerja *Gauge Block*

# **2.2. Dimensi Benda Kerja**

Dimensi benda kerja mengacu pada ukuran dan bentuk fisik dari sebuah objek yang sedang dikerjakan atau diproses. Dimensi benda kerja yang akan di ukur kerja merujuk pada ukuran dan geometri suatu objek atau komponen yang sedang dikerjakan atau diolah. Berikut merupakan dimensi benda kerja *gauge block* dengan Panjang 100 mm, lebar mm, dan tebal 10 mm sebagai berikut :

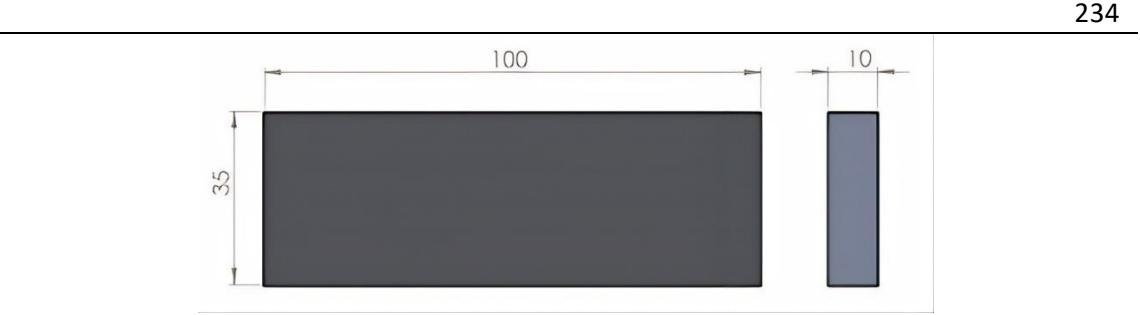

Gambar 5. Dimensi Gauge Block

## **2.3. Prosedur Penggunaan CMM**

Berikut merupakan prosedur umum untuk mengoperasikan *coordinate measuring machine* (CMM) merujuk pada proses atau kegiatan untuk menjalankan atau menggunakan suatu sistem perangkat, atau alat dengan cara yang benar dan efektif dapat diuraikan sebagai berikut :

- a. Persiapan Awal: Pastikan CMM dalam kondisi yang baik dan terkalibrasi dengan benar, Pastikan perangkat lunak pengukuran CMM terinstal dengan benar, Bersihkan area sekitar CMM dari debu dan benda asing lainnya yang dapat mempengaruhi hasil pengukuran.
- b. Persiapan Benda Kerja: Siapkan benda kerja yang akan diukur dan pastikan bersih dari kotoran atau partikel lain yang dapat mempengaruhi pengukuran dan Pastikan benda kerja ditempatkan dengan stabil dan sesuai dengan sistem klem yang tersedia pada CMM.
- c. Inisialisasi CMM : Hidupkan CMM dan tunggu hingga sistem inisialisasi selesai, Periksa apakah sensor probe (pemindaian) dipasang dengan benar pada CMM,
- d. Pengaturan Program PengukuranBuka perangkat lunak pengukuran CMM yang terinstal, Buat atau pilih program pengukuran yang sesuai dengan benda kerja yang akan diukur dan Pastikan parameter pengukuran yang diperlukan telah dikonfigurasi dengan benar.
- e. Pengaturan Referensi : Tentukan referensi koordinat untuk benda kerja yang akan diukur, Gunakan alat referensi seperti gauge block atau bola referensi untuk mengkalibrasi sistem koordinat CMM dengan benar.
- f. Pengukuran : Mulai program pengukuran yang telah ditetapkan, CMM akan secara otomatis menggerakkan probe sesuai dengan program untuk mengukur dimensi dan geometri benda kerja, Pastikan probe melakukan kontak dengan permukaan benda kerja dengan benar untuk menghindari kesalahan pengukuran.
- g. Analisis dan Laporan : Setelah pengukuran selesai, perangkat lunak CMM akan memberikan data hasil pengukuran, Analisis data pengukuran dan pastikan semua dimensi dan geometri sesuai dengan spesifikasi yang diperlukan, Buat laporan hasil pengukuran yang mencakup data pengukuran dan kesimpulan.
- h. Pembersihan dan Perawatan : Matikan CMM setelah selesai mengoperasikannya, Bersihkan probe dan peralatan lain yang digunakan selama pengukuran, Jaga kebersihan dan perawatan rutin CMM sesuai dengan petunjuk pabrik untuk menjaga kinerjanya.

#### 3. HASIL DAN PEMBAHASAN

# **3.1. Hasil Probe Sentuhan**

Hasil Probe sentuhan mengacu pada alat pengukur yang digunakan oleh CMM untuk mendeteksi dan mencatat posisi dan dimensi objek yang diukur dengan menggunakan sentuhan fisik. Proses pengukuran dengan probe sentuhan CMM melibatkan penggunaan sebuah probe atau penyentuh yang terpasang pada CMM. Probe ini biasanya memiliki ujung yang tumpul atau berbentuk bola yang digunakan untuk menyentuh permukaan objek yang akan diukur. Ketika probe menyentuh permukaan objek, perangkat CMM mengukur posisi probe dan merekam titiktitik koordinat yang digunakan untuk membuat representasi digital objek tersebut. Proses ini memungkinkan pengukuran yang sangat akurat dan repetitif dari berbagai fitur geometris pada

235

objek, seperti dimensi, sudut, kelurusan, dan profil. Data yang dikumpulkan oleh probe sentuhan CMM kemudian dapat digunakan untuk analisis, pembandingan dengan desain asli, atau pengendalian kualitas. Berikut merupakan hasil dari probe sentuhan mesin CMM pada *Gauge Block* sebagai berikut :

## **1. Proses Kalibrasi**

Proses kalibrasi CMM merupakan langkah penting untuk memastikan bahwa perangkat CMM berfungsi dengan akurasi dan presisi yang diharapkan. Kalibrasi dilakukan untuk memverifikasi dan memastikan bahwa hasil pengukuran yang diberikan oleh CMM sesuai dengan standar yang ditetapkan. Proses kalibrasi CMM perlu dilakukan secara berkala untuk memastikan bahwa perangkat tetap berkinerja dengan akurasi yang diharapkan. Frekuensi kalibrasi akan bervariasi tergantung pada penggunaan dan kebutuhan spesifik dari CMM tersebut. Pada saat setelah melakukan kalibrasi probe sentuhan, dengan konfigurasi posisi sudut probe yang diinginkan / di butuhkan. Berikut merupakan gambar proses kalibrasi untuk probe sentuhan.

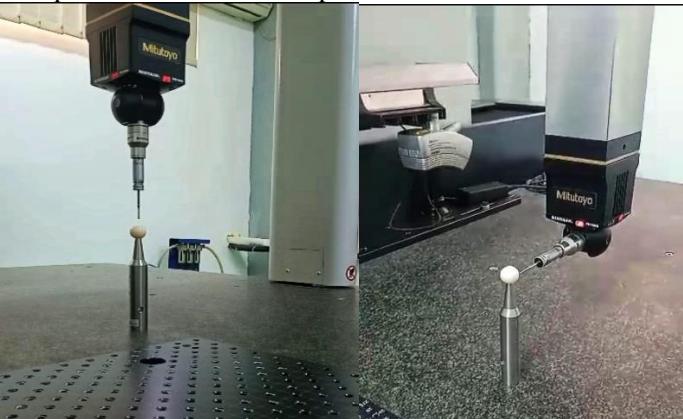

Gambar 6. Proses Kalibrasi Probe Sentuhan

# **2. Pengambilan Data Probe Sentuhan**

Proses pengambilan data yang dilakukan untuk mengumpulkan informasi atau nilainilai numerik yang relevan dari suatu sumber atau objek. Pada saat setelah melakukan kalibrasi Probe sentuhan, dengan konfigurasi posisi sudut probe yang diinginkan / di butuhkan 6 Plan. (Plan 1 sampai dengan 6 ) dimana Plan 1 atas, plan 2 kiri, plan 3 kanan, plan 4 depan, plan 5 belakang dan plan 6 bawah. Seperti gambar di bawah ini.

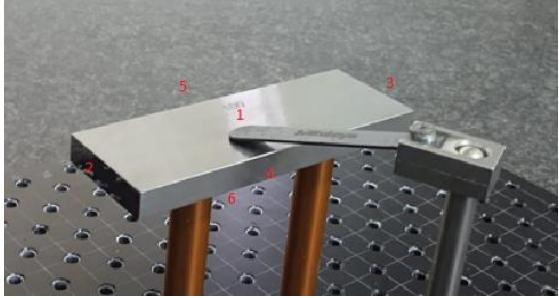

Gambar 7. Probe Sentuhan 6 Plan

# **3. Proses Pengukuran**

Proses pengukuran diartikan sebagai serangkaian langkah yang dilakukan untuk mengukur dimensi, karakteristik, atau parameter lain dari suatu objek dengan menggunakan alat pengukur. Berikut merupakan gambar dilakukan proses pengukuran pada gauge block sebagai berikut :

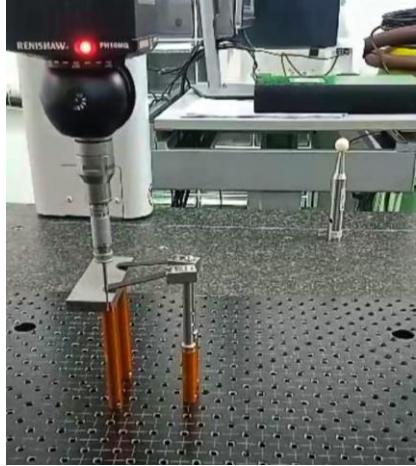

Gambar 8. Proses Pengukuran Gauge Block

Tampilan software setelah (PCS ) *Part Coordinate system* di pindahkan dari koordinat mesin ke dalam koordinat Part / Benda kerja. (*Created Origin Plane* X,Y dan Z). Kemudian tampilan software pada saat pengambilan data jarak antara Plane dimana Plan 1 ke Plan 6 (tebal) , Plan 2 ke Plan 3 (Panjang) dan Plan 4 ke Plan 5 (lebar). Berdasarkan data jarak tersebut maka didapatkan data hasil pengukuran untuk 6 plan yang diuraikan untuk Distance XY Substract Radius Distance (1) memiliki hasil sebesar 34.9186 mm, Distance XY Substract Radius Distance (2) sebesar 100.0014, Distance XY Substract Radius Distance (3) sebesar 8.9270, Distance XY Substract Radius Distance (4) sebesar 8.9301, Distance XY Substract Radius Distance (5) sebesar 100.0014 dan Distance XY Substract Radius Distance (6) sebesar 34.9186 dapat dilihat pada tampilan grafik berikut :

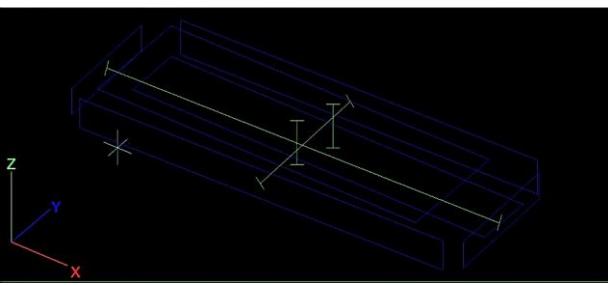

Gambar 9. Grafik Hasil CMM Probe Sentuhan

Gambar tersebut menunjukan bahwa hasil pengukuran dimensi untuk 6 plan cenderung memiliki kesamaan pada benda kerja yang kemudian hasil tersebut akan dibandingkan dengan dimensi pada gambar rancangan jika nilai tersebut masih dalam batas atau range toleransi, maka benda kerja tersebut dapat dikatakan dalam kondisi baik. Sehingga Hasil pengukuran dimensi dan bentuk objek dengan presisi tinggi. Proses pengukuran dilakukan dengan menggerakan probe di sepanjang sumbu X, Y, dan Z, dan mendapatkan data titik dari permukaan objek yang diukur.

# **2.2. Hasil Probe Scanner**

Probe scanner, juga dikenal sebagai 3D scanner atau laser scanner merupakan perangkat yang digunakan untuk menciptakan representasi digital tiga dimensi dari objek fisik dalam bentuk awan titik atau model 3D. Proses pemindaian dilakukan dengan cara mengirimkan sinar laser atau cahaya struktur terstruktur ke permukaan objek, dan kemudian mengukur refleksi atau pantulannya. Data yang diperoleh dari pemindaian ini akan digunakan untuk membuat model digital tiga dimensi yang akurat dari objek tersebut. Berikut merupakan hasil dari probe scanner mesin CMM pada *Gauge Block* sebagai berikut :

# **1. Proses Kalibrasi**

Proses kalibrasi probe scanner sangat penting untuk memastikan akurasi dan keandalan hasil pemindaian. Proses kalibrasi ini bertujuan untuk mengoreksi setiap ketidaksempurnaan atau distorsi dalam sistem pemindaian sehingga data yang dihasilkan sesuai dengan ukuran dan bentuk sebenarnya dari objek yang dipindai. Berikut merupakan gambar proses kalibrasi untuk probe scanner.

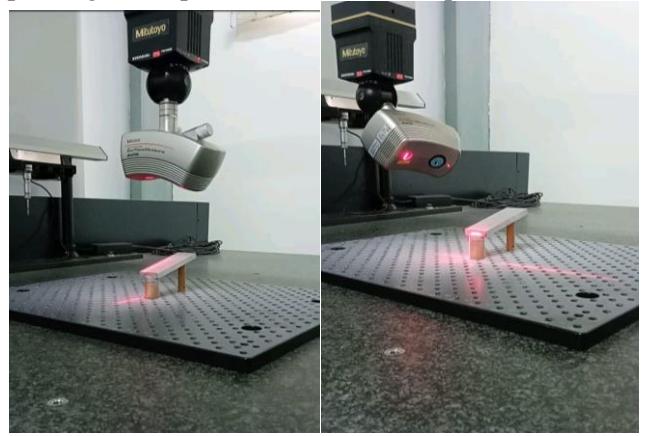

Gambar 10 Proses Kalibrasi Probe Scanner

## **2. Pengambilan Data Probe Scanner**

Hasil kalibrasi yang sudah disimpan untuk kita gunakan / konfigurasi probe angle, kemudian setelah itu probe scanner terkoneksi dengan softrware dan bisa dilakukan proses scanning.

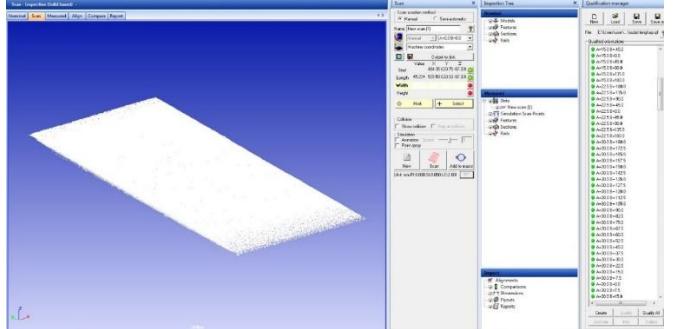

#### Gambar 11. Hasil Proses Scanner

Change konfigurasi probe pada sudut A 90 ˚ B 90 ˚. Untuk pengambilan data/scanning sisi samping kanan benda kerja (posisi operator menghadap mesin/benda kerja) dengan klik mark pada posisi start awal mesin dan kemudian klik mark Kembali pada posisi end. Dengan memposisikan dot laser tepat dengan benda kerja (dot scanner berfungsi untuk mengetahui tingkat focus dari laser scanner. Untuk scanning sisi samping dilakukan 2x scanning karena perbedaan Z / ketinggian untuk mendapatkan hasil scan yang bagus berdasarkan focus laser scanner yang di tembakkan kepada benda kerja.

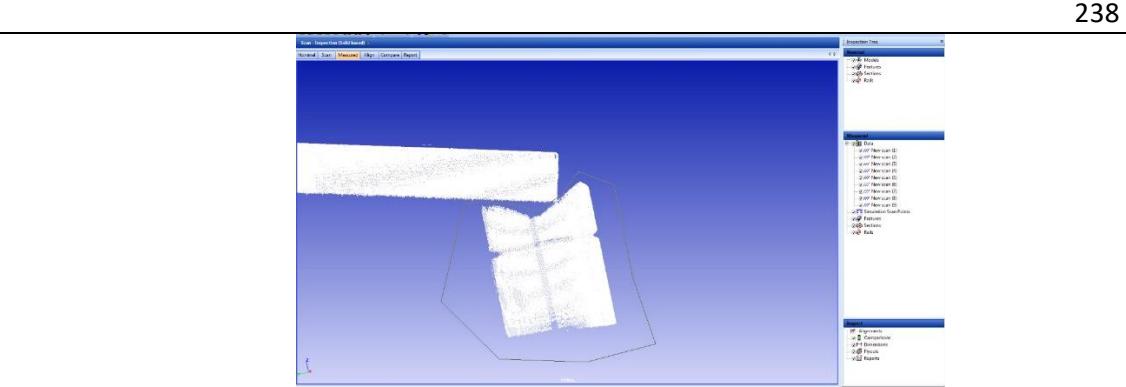

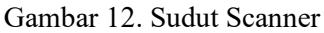

Setelah semua sudut sudah dilakukan scanning dan hanya tersisa sisi bawah dari benda kerja yg belum terkena laser scanning seperti gambar diatas , kemudian dilanjutkan dengan mengedit / membersihkan titik yang tidak diperlukan seperti dudukan dari benda kerja dan sedikit noist.

# **3. Proses Pengolahan Hasil Scanner**

Setelan mendapatkan hasil scanning side A dan B, dengan type file .XYZ Langkah berikutnya yaitu membuka software geomagic design X, versi 2019 kemudian Setelah buka software geomagic. Setelah itu klik menu, kemudian import dan klik import only untuk file side A.

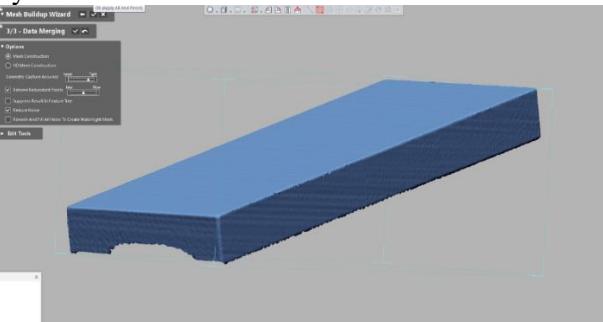

Gambar 13. Geomagic Design

Setelah mendapatkan file side A.stl dan side B.stl, klik file import side A.stl dan klik file import side B.stl sehingga muncul 2 data hasil scan dengan file .stl yaitu side A.stl dan side B.stl. dan setelah itu alignment between scan data seperti pada gambar dibawah.

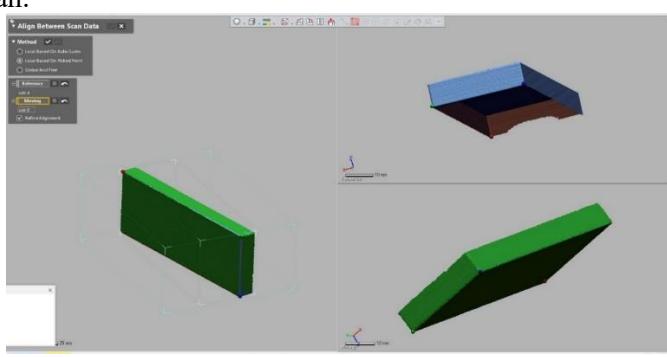

Gambar 14. Proses Alignment

Setelah itu klik between scan data, dan check local base and pick point referensi untuk proses alignment kemudian checklist. akan muncul deviasi hasil proses alignment antara side A.stl dan side B.stl jika tidak terlalu besar maka bisa di checklist dan file yang di export kembali seperti di awal, sehingga mendapatkan file assembly finish stl (sudah assembly) dengan type file stl.

#### **4. Pengolahan Data Hasil Scan Ke File**

Pengolahan data hasil scan dari file aplikasi geomagic design X, dan akan muncul tampilan awal daripada software seperti gambar di bawah Seletah itu klik menu,insert,import dan pilih file yang akan kita rubah yaitu file ( assy finish.STL) Tahap berikutnya, dikolom region akan muncul auto segment dan kita klik bertujuan untuk memunculkan secara automatis klasifikasi pembentukan mesh, dengan tampilan perbedaan warna berdasarkan bentuk dari hasil data scan Kemudian pada area merah kita klik kanan dan akan muncul 4 pilihan kita ambil created plan untuk mendapatkan plan dari bidang berwarna merah dan Setelah itu, kita pilih estrak, fitting type best fit dengan sampling ratio 100%.Kemudian kita klik oke seperti gambar dibawah.

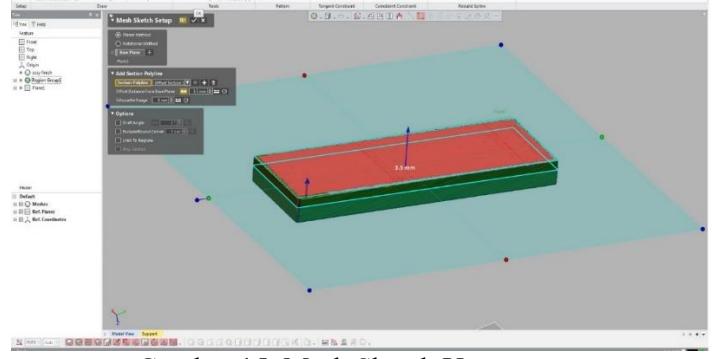

Gambar 15. Mesh Sketch Up

Langkah berikut dalam proses pengolahan file pada plan 1 yang dilakukan mengklik kanan, klik mesh sketch up, untuk mengetahui pola pembentukan untuk kedalaman mesh tertentu. Dengan beberapa parameter kemudian klik oke. Setelah itu akan muncul tampilan dan Langkah berikutnya klik line untuk mendapatkan, garis dari hasil mesh skectup.

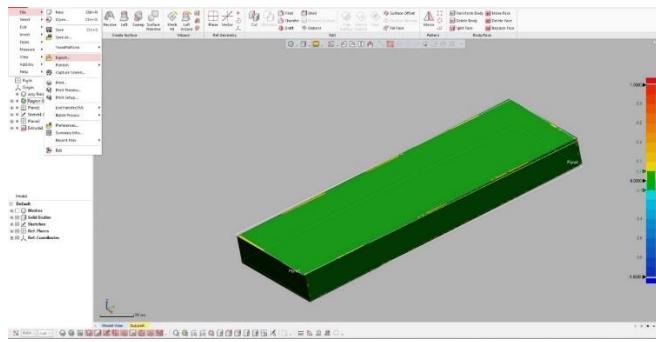

Gambar 16. Hasil Extrude Bos

Setelah itu klik extrude bos dengan method up to plane dimana plane 2 Setelah itu klik *deviation for body* terhadap hasil scan / mesh, disini akan terlihat deviasi antara 3D yang kita created terhadap hasil scan / mesh. Setelah itu kita bisa convert kedalam file solid part seperti ( IGES, STEP ataupun STP ) dengan cara klik file, export dan kemudian kita beri nama file nya ( nama file " finish " terlampir )

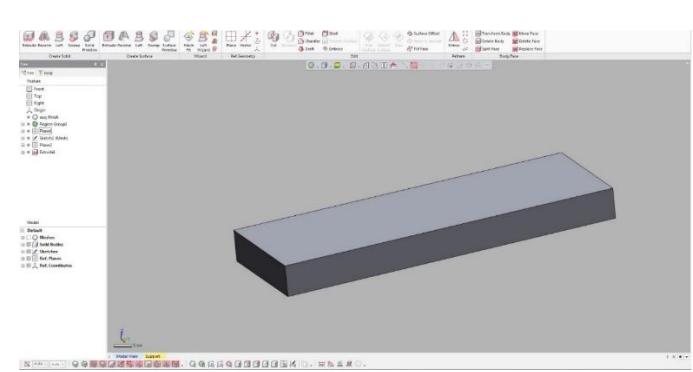

Gambar 17. Tampilan File 3D

Terlampir tampilan file 3D solidnya pada software geomagic dan bisa dilakukan pengolahan data lebih lanjut menggunakan software 3D lebih lanjut seperti solidwork, sesuai dengan kebutukan seperti pembuatan program CAM pada mesin CNC untuk di jadikan produk nyata dan proses *reverse engineering* telah selesai.

#### 4. KESIMPULAN

Simulasi hasil pengukuran dimensi *gauge blocks* menggunakan *Coordinate Measuring Machine* Type Crysta - Apex S dapat disimpulkan bahwa Simulasi pengukuran gauge block dengan menggunakan CMM sangat efektif untuk mengetahui bentuk geometri permukaan suatu part benda kerja atau komponen sehingga dapat mengurangi resiko kerusakan dan hasil simulasi untuk setiap pengukuran yang ditampilkan dapat dilihat secara visual menggunakan perangkat lunak yang terpasang pada mesin CMM.

#### DAFTAR PUSTAKA

- [1] Akhmad Dll, 2018, Reverse Engineering Body Fender Mobil Esemka Rajawali Ii Dengan Membandingkan Hasil Pengukuran Dengan Menggunakan Coordinate Measuring Manual Machine Dan Laser Scannerarticulated Measurement Arms, Media Mesin: Jurnal Ilmiah Teknik Mesin Vol. 19, No. 1, Januari 2018: 26-37
- [2] Nandang Rusmana, 2016, Pembuatan Model Lembar Inspeksi Pada Mesin Ukur Koordinat, ISBN 978-979-17047-6-2
- [3] Nurjaya, 2021, Simulasi Pengukuran Dimensi Slider Pada Mesin Cetak Plastik Menggunakan Alat Ukur Coordinate Measuring Machine (CMM), ISSN 2620-6760, Vol.4, No. 1, April 2021
- [4] Rahmita Wirza, 2006, COMPLEX SHAPE MEASUREMENT USING 3D SCANNER, Jurnal Teknologi, 45(D) Dis. 2006: 97–112.
- [5] Rohit Raju Nikam, COORDINATE MEASURING MACHINE (CMM), International Journal of Mechanical and Industrial Technology ISSN 2348-7593 (Online) Vol. 6, Issue 2, pp: (13-19), Month: October 2018 - March 2019
- [6] I. Fasi, H. Darmadi, and B. Syam, "Analisa Respon Mekanik Speed Bump Paduan Bahan Concrete Foam dan Polymeric Foam DiperkuatSerat Tandan Kelapa Sawit (TKKS) yang Dikenai Beban Impact Jatuh Bebas," Talenta Conference Series: Energy and Engineering (EE), vol. 1, no. 1, pp. 117–122, Oct. 2018, doi: 10.32734/ee.v1i1.120.